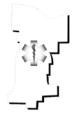

## Monroe Livingston Region Program Agency

Division of Prehospital Medicine, University of Rochester Mailing Address: 601 Elmwood Avenue, Box 655, Rochester, NY 14642 Physical Address: 120 Corporate Woods, Suite 100, Rochester, NY 14623 Phone: (585) 463-2900 Fax: (585) 463-2966 E-Mail: <u>mlrems@urmc.rochester.edu</u>

To: Monroe-Livingston EMS Agencies

From: Manish N. Shah, MD, MPH Chair, QA Committee Associate Regional Medical Director for QA

> Tracy L. DeMarse, EMT-P Program Agency Administrator

Date: January 21, 2010

Re: Performance Metrics

The MLREMS REMAC QA Subcommittee has been working on a number of tasks, including developing performance metrics that may be of interest to agencies to use as part of their internal Quality Assurance/Quality Improvement programs.

These potential performance metrics are purely for agencies to use to evaluate the care they are delivering. There is no current plan for the REMAC QA Subcommittee to use these metrics at the regional level. Instead, this is being developed to support individual agencies.

The most recent performance metric that has been developed relates to 12 Lead ECG acquisition in patients who complain of syncope or near syncopal episodes. The performance goal, as outlined in the attached matrix, is 100% compliance. In other words, 100% of patients whose complaint is syncope or near syncopal episodes will have a 12-Lead ECG performed in the prehospital setting.

Attached you will find a document that discusses the rationale for this metric and was used to develop the metric. Also, the Subcommittee has produced a document that describes how to set up the report within emsCharts at the agency level. By utilizing this document, and following the steps precisely as written, your agency can ensure that the data produced will accurately reflect where your agency stands with regard to meeting the target goal of 100% compliance. Finally, a Microsoft Excel spreadsheet is provided that should be used to perform the analysis.

Please review the documents and contact our office should you have questions.

| Category                                                                                                    | Indicator                                                                                                    | Definition of Indicator                                                                                                    | Rationale Relating<br>Measure to System<br>Quality                                                                                                    | Performance Goal                                                                               | References                                  |
|----------------------------------------------------------------------------------------------------|----------------------------------------------------------------------------------------------------|----------------------------------------------------------------------------------------------------|----------------------------------------------------------------------------------------------------|------------------------------------------------------------------------------------------------|---------------------------------------------|
| What is being measured.<br>I.e., 12-Lead for<br>syncope, 12 Lead for chest<br>pain, ASA for chest pain,<br>BG for Syncope, BG for CVA,<br>BG for Seizures, and Pain<br>management for children | Based on chief complaint,<br>diagnosis, or both. Or, is<br>there a better way to define<br>who/what will be counted?<br>For all patients or those that<br>meet certain demographics<br>such as age, etc.? | How will the patients be<br>defined in the field? Will it be<br>specific chart characteristics<br>that are used to identify? | I e.,for 12 lead in syncope:<br>Often times, the cause of a<br>syncopal episode is a<br>potentially life threatening<br>cardiac dysrhythmia. If the<br>dysrhythmia is transient,<br>performing a 12 lead ECG as<br>close as possible to the<br>syncopal event can aid in not<br>only identifying the<br>dysrhythmia, but also in<br>providing proper treatment. | Need to determine the<br>appropriate target and explain<br>how they determined that<br>target. | Protocols                                   |
| Quality Assurance - 12 lead<br>for syncope                                                                                                    | Patient care protocol<br>compliance                                                                                                    | Acquisition of 12 lead EKG<br>on all patients presenting with<br>syncope, near syncope or<br>possible syncopal event         | Compliance with established<br>patien care protocols is<br>related to the overal quality of<br>patient care in the EMS<br>system. Acquisition of 12<br>lead EKG on patients with<br>complaint of syncope is an<br>objective measure of patient<br>assessment and protocol<br>compliance and is a measure<br>of quality within an EMS<br>system.                 | complaining of syncope or<br>near syncopal event                                               | ML REMAC Protocol -<br>Routine Patient care |

## Title: Syncope Calls with 12 Lead EKG

"Criteria":

| Category<br>Page 1 - Dispatch Information | Column<br>Date Dispatched | rt Criteria<br>Criteria<br>Promot               | <b>%</b> > |
|-------------------------------------------|---------------------------|-------------------------------------------------|------------|
| Page 1 - Dispatch Information             | Date Dispatched           |                                                 |            |
| Page 1 - Dispatch Information             |                           | Is One Of: Unconscious/ Fainting, Syncope/Faint | * >        |
| Page 8 - Activity Log, Vitals, Actions    | Procedure                 | = Cardiac                                       | × >        |
|                                           | Nev                       | v Criteria                                      |            |
| _                                         |                           | eria Statement                                  | Cancel     |

No Change to tabs called "Criteria Grouping" or "Group By"

"Output" (Must be in this order)

| Report Output           Category         Column         Display Title         Order           Page 1 - Dispatch Information         PRD         PRD         PRD           Patient Page         Age In Years (Calc)         Age In Years (Calc)         Age In Years (Calc)           Page 1 - Dispatch Information         Medical Category         Medical Category         Medical Category           Page 1 - Dispatch Information         Date Dispatched         Date Dispatched         Date Dispatched           Page 1 - Dispatch Information         Date At Pt         Date At Pt         Date At Pt           Page 8 - Activity Log, Vitals, Actions         Procedure         Procedure         To arrange, drag and drop the above rows, then click Save Format           Save Format         Save Format         Category: |                                                                                                    |               |               |           |
|----------------------------------------------------------------------------------------------------|----------------------------------------------------------------------------------------------------|---------------|---------------|-----------|
| Page 1 - Dispatch Information     PRID     PRID       Patient Page     Age In Years (Calc)     Age In Years (Calc)       Page 1 - Dispatch Information     Medical Category     Medical Category       Page 1 - Dispatch Information     Date Dispatched     Date Dispatched       Page 1 - Dispatch Information     Date At Pt     Date At Pt       Page 8 - Activity Log, Vitals, Actions     Procedure     Procedure       Page 8 - Activity Log, Vitals, Actions     Procedure     Procedure       To arrange, drag and drop the above rows, then click Save Format     Save Format                                                                                                    | OP1/                                                                                                    |               | Dicplay Title | Order     |
| Patient Page     Age In Years (Calc)     Age In Years (Calc)       Page 1 - Dispatch Information     Medical Category     Medical Category       Page 1 - Dispatch Information     Date Dispatched     Date Dispatched       Page 1 - Dispatch Information     Date At Pt     Date At Pt       Page 8 - Activity Log, Vitals, Actions     Vital Date     Vital Date       Page 8 - Activity Log, Vitals, Actions     Procedure     Procedure       To arrange, drag and drop the above rows, then click Save Format     Save Format                                                                                                    |                                                                                                    |               |               | Main No 2 |
| To arrange, drag and drop the above rows, then click Save Format Save Format New Criteria                                                                                                    |                                                                                                    |               |               | 547       |
| To arrange, drag and drop the above rows, then click Save Format<br>Save Format<br>New Criteria                                                                                                    | The second second second second second second second second second second second second second second second se |               |               | 547       |
| To arrange, drag and drop the above rows, then click Save Format<br>Save Format<br>New Criteria                                                                                                    |                                                                                                    |               |               |           |
| To arrange, drag and drop the above rows, then click Save Format Save Format New Criteria                                                                                                    | - Dispatch Information                                                                                          | Date At Pt    | Date At Pt    | 547       |
| To arrange, drag and drop the above rows, then click Save Format Save Format New Criteria                                                                                                    | - Activity Log, Vitals, Actio                                                                                   | ns Vital Date | Vital Date    | 5% >      |
| To arrange, drag and drop the above rows, then click Save Format Save Format New Criteria                                                                                                    | - Activity Log, Vitals, Actio                                                                                   | ns Procedure  | Procedure     | 547       |
| Category: Select a category V                                                                                                    |                                                                                                    | New Criteria  |               |           |
| Add                                                                                                    |                                                                                                    |               |               | Add       |

Title: Total Syncope Calls

"Criteria":

| Category<br>Page 1 - Dispatch Informa                  | Column            | port Criteria<br>Criteria<br>Prompt                       | *  |
|--------------------------------------------------------|-------------------|-----------------------------------------------------------|----|
| Page 1 - Dispatch Informa<br>Page 1 - Dispatch Informa |                   | Prompt<br>Is One Of: Unconscious/ Fainting, Syncope/Faint | *  |
|                                                        | N                 | lew Criteria                                              | ~  |
| Category:                                              | Select a category | ×                                                         |    |
|                                                        |                   |                                                           | Ca |

No Changes to tabs called "Criteria Grouping" or "Group By"

"Output" (do not use "PRID (Group By)" here)

| Total Syncope Calls       |                                                                  |            |               |         |        |  |  |  |
|---------------------------|------------------------------------------------------------------|------------|---------------|---------|--------|--|--|--|
| General Criteria          | Criteri                                                          | a Grouping | Group By      | Output  | Test   |  |  |  |
|                           |                                                                  | Report Ou  |               |         |        |  |  |  |
| Category                  |                                                                  | Column     | Display Title | e Order |        |  |  |  |
| Page 1 - Dispatch Informa | ition                                                            | PRID       | PRID          |         | - 🥆 🕆  |  |  |  |
| To arrange, dra           | To arrange, drag and drop the above rows, then click Save Format |            |               |         |        |  |  |  |
|                           |                                                                  | Save Form  |               |         |        |  |  |  |
| New Criteria              |                                                                  |            |               |         |        |  |  |  |
| Category: -               | Select a cat                                                     | tegory     | <b>•</b>      |         |        |  |  |  |
|                           |                                                                  |            |               |         |        |  |  |  |
|                           |                                                                  |            |               |         |        |  |  |  |
|                           |                                                                  |            |               |         |        |  |  |  |
|                           |                                                                  |            |               |         | Add    |  |  |  |
|                           |                                                                  |            |               |         | Aud    |  |  |  |
|                           |                                                                  |            |               |         |        |  |  |  |
|                           |                                                                  |            |               |         | Cancel |  |  |  |
|                           |                                                                  |            |               |         |        |  |  |  |
|                           |                                                                  |            |               |         |        |  |  |  |
|                           |                                                                  |            |               |         |        |  |  |  |
|                           |                                                                  |            |               |         |        |  |  |  |
|                           |                                                                  |            |               |         |        |  |  |  |

Input the results of these 2 reports into the Syncope\_B12 lead excel file

In order to input the results, use the clipboard option in emsCharts and then paste the information directly into the fields of the spreadsheet.